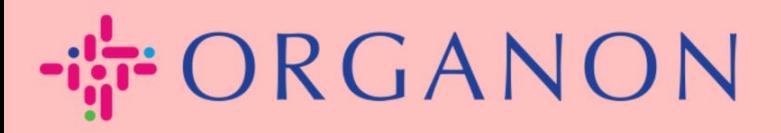

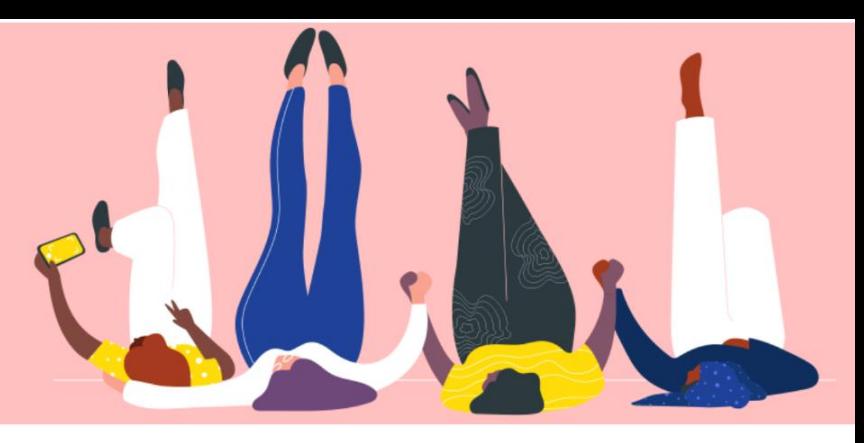

## **BEHEER INKOOPORDERS (PO's) Handleiding**

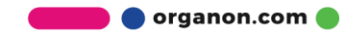

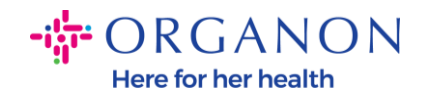

## **Hoe de inkooporders (PO's) in het Coupa-leveranciersplatform te beheren**

Elke keer dat Organon een inkooporder aanmaakt, kan de leverancier deze zien op zijn Coupa-account. Bovendien wordt er automatisch een melding met de PO verzonden naar het e-mailadres van de PO van de verkoper dat is opgeslagen in onze stamgegevens.

**1.** Log in op het Coupa-leveranciersportaal met **E-mailadres** en **Wachtwoord**

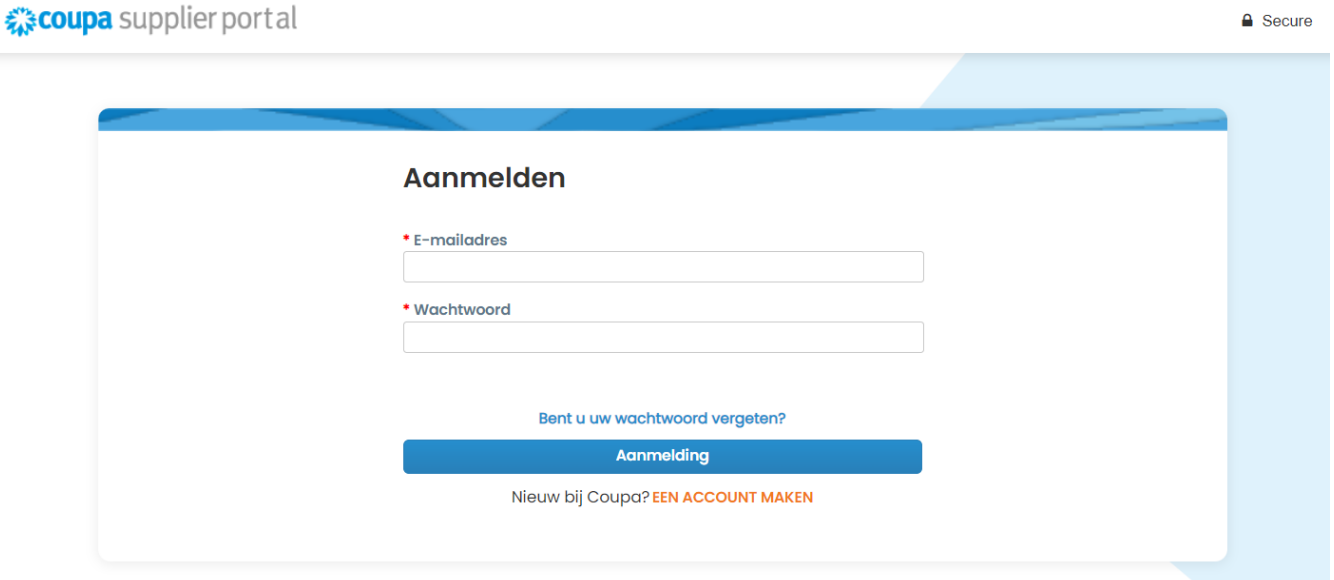

**2.** Selecteer **Bestellingen** en **vervolgens Klant klezen** selecteren in de vervolgkeuzelijst. Gebruik de zoekbalk om een specifieke PO te vinden en klik op het PO-nummer

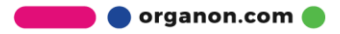

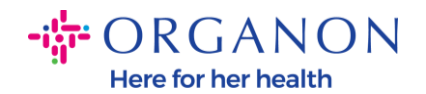

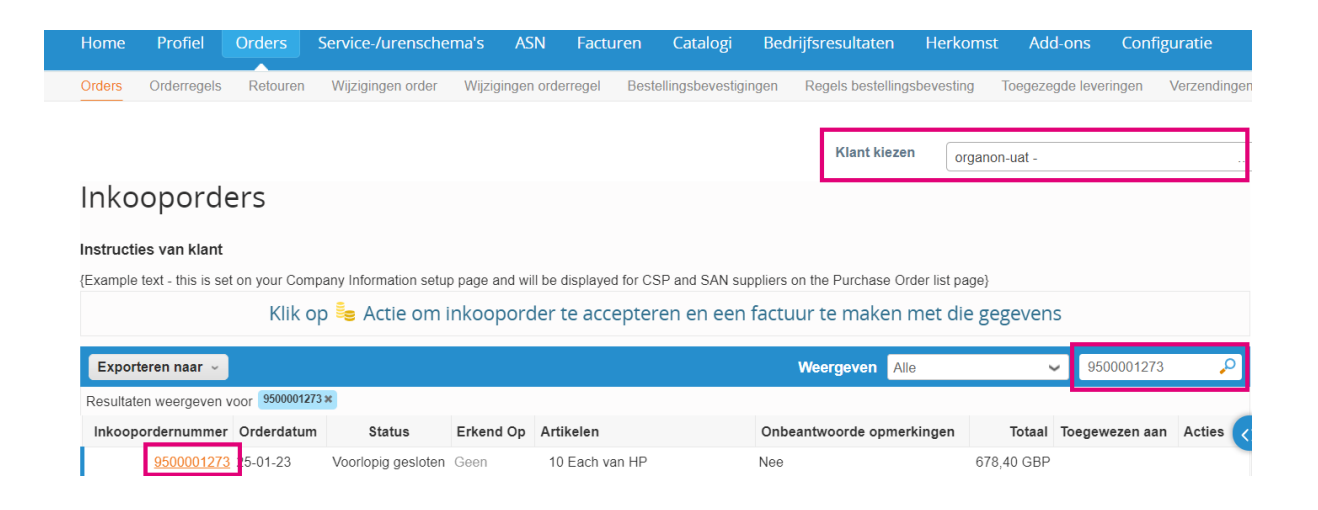

**3.** Selecteer de knop **Bevestigen** als deze overeenkomt met de aankoop

## Inkooporder 9500001273

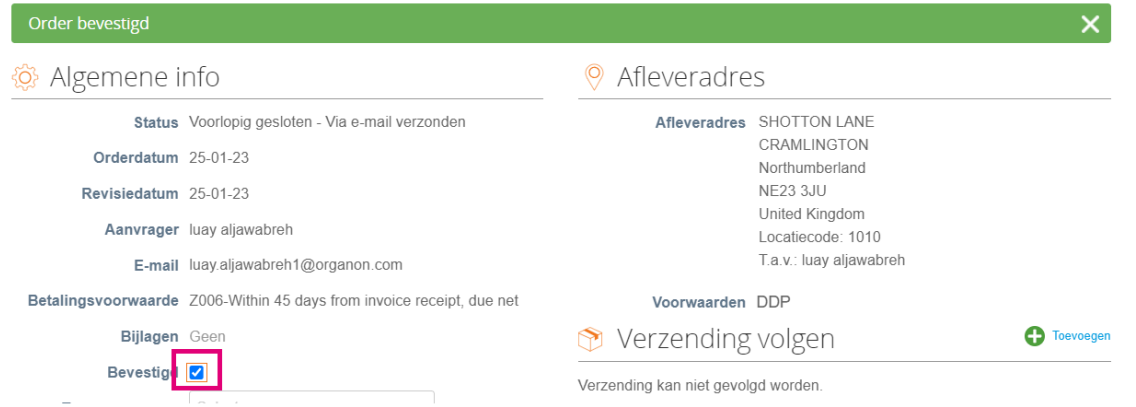

*Opmerking: als u extra geld moet toevoegen of informatie wilt over een wijzigingsopdracht, neemt u contact op met de aanvrager. Hun contactgegevens zijn beschikbaar op de inkooporder die u hebt ontvangen.*

**O** organon.com